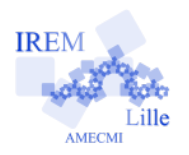

# **Du Pentagone au Pentacle Fiche professeur** 6

# *Auteur : OSTENNE Emmanuel*

**Buts de l'activité :** Faire des figures complexes avec un logiciel de géométrie dynamique, fixer une image mentale du pentagone régulier comme inscrit dans un cercle en plus d'avoir des côtés de même longueur.

### **Compétences engagées :**

- ✔ Construire une figure à partir d'un programme de construction.
- $\vee$  Notions sur les polygones et cercles.
- $\vee$  Construction dynamique et conjectures.
- ✔ *[b2i]* C.3.6 Je sais utiliser un outil de simulation (ou de modélisation) en étant conscient de ses limites.
- *[b2i]* C.4.3 chercher et sélectionner l'information demandée.
- ✔ *[b2i]* C.4.4 relever des éléments me permettant de connaître l'origine de l'information (auteur, date, source…).
- ✔ *[b2i]* C.4.5 sélectionner des résultats lors d'une recherche (et donner des arguments permettant de justifier mon choix).

#### **Pré-requis :**

- $\vee$  Avoir déjà utilisé le logiciel de géométrie dynamique employé (fiches « A la découverte de TeP 1 & 2 »)
- ✔ *[b2i]* E.1.2 Je sais allumer et éteindre l'équipement informatique ; je sais lancer et quitter un logiciel.
- ✔ *[b2i]* E.1.3 Je sais déplacer le pointeur, placer le curseur, sélectionner, effacer et valider.
- ✔ *[b2i]* E.3.2 Je sais saisir les caractères en minuscules, en majuscules, les différentes lettres accentuées et les signes de ponctuation.
- ✔ *[b2i]* C.1.2 Je sais accéder aux logiciels et aux documents disponibles à partir de mon espace de travail.
- ✔ Connaître le vocabulaire et les notations de géométrie élémentaire
- $\vee$  Connaître la notion de perpendiculaire à une droite

#### **Déroulement de la séance :**

a) La séance arrive après des séances d'initiation : les élèves sont évalués sur leurs compétences. Ils sont laissés libre de travailler à leur rythme, le professeur est en ressource.

#### **Partie I**

b) La partie I permet aux élèves de trouver des références sur le Pentagone. Ils y sélectionnent certaines informations : ils voient des choses qu'ils ne peuvent pas comprendre; ils doivent trier l'information pour trouver celles qui conviennent.

#### **Partie II**

c) Sous son air anodin, la partie II comporte une difficulté de construction au point 4 : la construction des 2 diamètres n'est pas détaillée.

Elle nécessite de mettre en place une stratégie de résolution en constructions élémentaires. Il faut d'abord construire le point B puis tracer la perpendiculaire à [AB] passant par O pour obtenir finalement C et D. Faire un schéma au brouillon, ou au tableau si on reprend la main, peut s'avérer nécessaire

d) Le point 10 de la partie II permet de découvrir l'outil polygone : il faut bien lire la consigne pour savoir terminer le polygone (on reclique sur le bouton polygone !)

# **Matériels utilisés :**

 $\vee$  Classe pupitre ou site informatique.

**Durée indicative :** 1h en 6ème

# **Nom des logiciels utilisés :**

- $\vee$  TracenPoche (ou autre avec adaptations III et IV)
- $\vee$  Navigateur Internet

#### **Documents utiles à télécharger :**

 $\boldsymbol{\nu}$  aucun

e) Le point 11 permettra de préciser « régulier » qui ne signifie pas seulement « équilatéral » ! Une construction exemple est à prévoir pour montrer un pentagone équilatéral non régulier.

#### **Partie III**

- f) La partie III débute par le nettoyage de la figure : cacher les traits de construction  $\sim \frac{1}{x}$  n'est pas supprimer  $\sim$  ! En cas de fausse manipulation, il faut utiliser le mode Visible/invisible : ve pour voir les objets cachés (estompés) et rendre les objets cachés par inadvertance à nouveau visibles :
- g) On réutilise l'outil polygone et on rempli un polygone pour le mettre en évidence mais aussi mettre en évidence une autre figure ! **Partie IV**
- h) La partie IV laisse les élèves totalement autonomes par rapport aux compétences logicielles mises en place : polygone, remplissage, avec en plus des intersections à construire et non des points libres à poser.
- i) Enfin la dernière question est ouverte : on voit des polygones dans des polygones, ce sont des réductions du 1er, des côtés sont parallèles, ...

# **Variantes / Pour aller plus loin / Références :**

 $\boldsymbol{\nu}$  Adaptation suivant le temps disponible :

La fin de la partie III comme la partie IV peuvent être laissées à terminer en devoir « maison » sur le réseau pédagogique (en AI, PPRE, Accompagnement Educatif, CDI) :

- les élèves complètent leur fiche et la rende,
- et, ils enregistrent leurs scripts dans leur dossier Travail et le professeur les collecte avec un outil réseau comme EchgDoc,
- ou ils envoient par mail les scripts collés dans le corps du message.
- $\vee$  Variante / prolongement : plus simple avec un hexagone mais sans procédure : « Construire un hexagone A1A2A3A4A5A6 et son étoilé ». Donner le
- programme de construction. Faire des remarques.
- Variante : avec un octogone.
- $\vee$  Pour aller plus loin :
	- impression et coloriage,
	- construction du dodécaèdre (en 6ème) ou étude du dodécaèdre (en 3ème) <http://home.nordnet.fr/~eostenne/lilimath/dodeca.htm>ou<http://irem-old.univ-lille1.fr/activites/article2.html>
- Script Partie II :

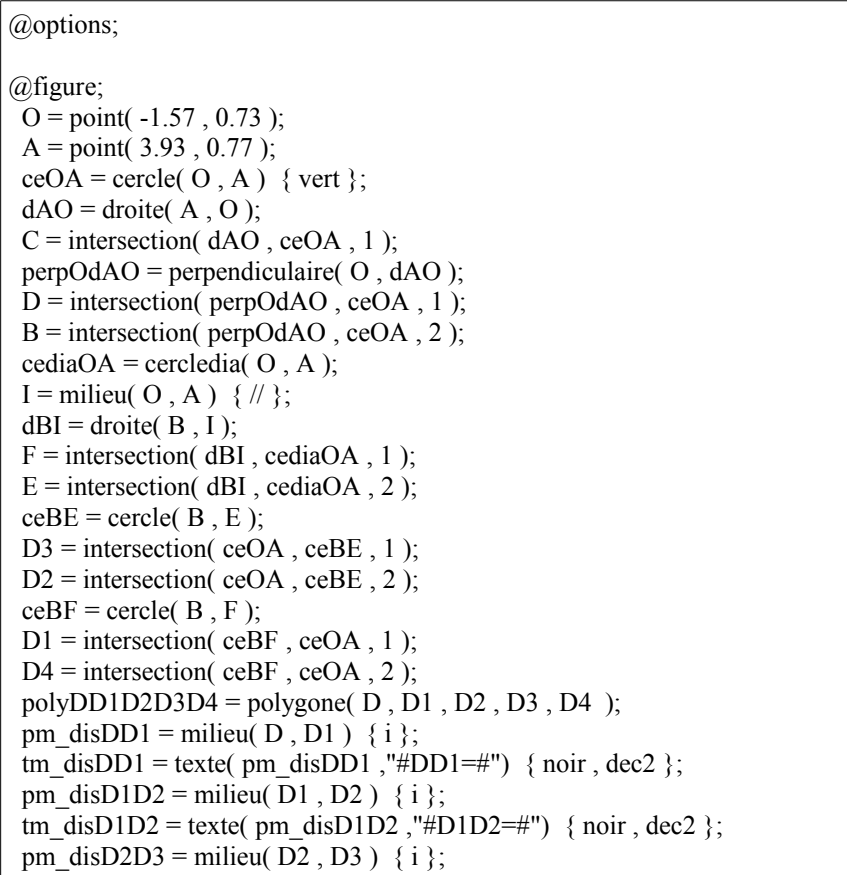

tm\_disD2D3 = texte( pm\_disD2D3 ,"#D2D3=#") { noir , dec2 }; pm\_disD3D4 = milieu( $D3$ , D4) { i }; tm\_disD3D4 = texte( pm\_disD3D4 ,"#D3D4=#") { noir , dec2 }; pm\_disD4D = milieu( D4, D) { i }; tm\_disD4D = texte( pm\_disD4D ,"#D4D=#") { noir , dec2 };

 $\vee$  Script Partie III :

@options;

```
@figure;
O = point(-1.57, 0.73) { i };
A = point(3.93, 0.77);
 ceOA = cercle(O, A) { vert };
 dAO = \text{droite}( A, O) \{i\};C = intersection( dAO, ceOA, 1) { i };
 perpOdAO = perpendiculaire( O, dAO ) { i };
 D = intersection( perpOdAO, ceOA, 1);
 B = intersection( perpOdAO, ceOA, 2) { i };
cediaOA = cercledia( O, A) { i };
I = \text{mileu}( O , A ) \{ \# , i \};dBI = droite(B, I) \{i\};F = intersection( dBI, cediaOA, 1) { i };
E = intersection( dBI, cediaOA, 2) { i };
 ceBE = cercle(B, E) \{i\};D3 = intersection( ceOA, ceBE, 1);
D2 = intersection( ceOA, ceBE, 2);
 ceBF = cercle(B, F) \{i\};D1 = intersection( ceBF, ceOA, 1);
 D4 = intersection( ceBF, ceOA, 2);
 polyDD1D2D3D4 = polygone( D, D1, D2, D3, D4 ) {rouge };
 pm_disDD1 = milieu( D, D1 ) { i };
 tm_disDD1 = texte( pm_disDD1 ,"#DD1=#") { noir , dec2 , i };
 pm_disD1D2 = milieu( D1, D2 ) { i };
 tm_disD1D2 = texte( pm_disD1D2 ,"#D1D2=#") { noir , dec2 , i };
 pm_disD2D3 = milieu(D2, D3) { i };
 tm_disD2D3 = texte( pm_disD2D3 ,"#D2D3=#") { noir , dec2 , i };
 pm_disD3D4 = milieu( D3, D4) { i };
 tm_disD3D4 = texte( pm_disD3D4 ,"#D3D4=#") { noir , dec2 , i };
 pm_disD4D = milieu( D4, D) { i };
 tm_disD4D = texte( pm_disD4D ,"#D4D=#") { noir , dec2 , i };
polyDD2D4D1D3 = polygone( D, D2, D4, D1, D3) { plein50 };
```
 $\vee$  Script Partie IV

```
@options;
```

```
@figure;
O = point(-1.57, 0.73) { i };
A = point(3.93, 0.77);
ceOA = cercle(O, A) { vert };
 dAO = \text{droite}( A, O) \{i\};C = intersection( dAO, ceOA, 1) { i };
 perpOdAO = perpendiculaire( \text{O}, dAO ) { i };
 D = intersection( perpOdAO, ceOA, 1);
B = intersection( perpOdAO, ceOA, 2) { i };
 cediaOA = cercledia( O, A) { i };
I = \text{mileu}( O, A) \{ \forall i, i \};dBI = droite(B, I) {i};F = intersection( dBI, cediaOA, 1) { i };
E = intersection( dBI, cediaOA, 2) { i };
ceBE = cercle(B, E) {i};D3 = intersection( ceOA, ceBE, 1);
D2 = intersection( ceOA, ceBE, 2);
ceBF = cercle(B, F) \{i\};D1 = intersection( ceBF, ceOA, 1);
D4 = intersection( ceBF, ceOA, 2);
```
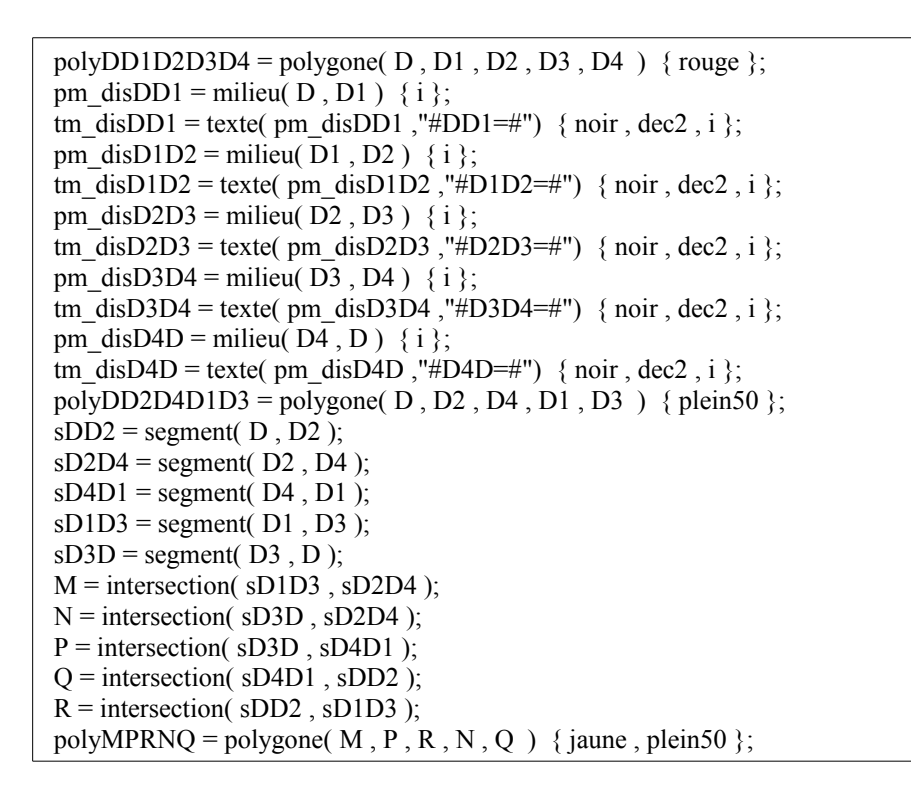